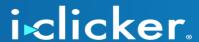

## Using i>clicker with both Mac and PC

1. Rename your iclicker Win folder to iclicker Win-Mac.

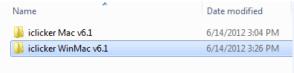

2. **Using a Mac**, copy the *i>clicker*, *i>grader*, and *WebUpdate* application files from the *i>clicker Mac* folder to the *iclicker Win-Mac* folder you renamed.

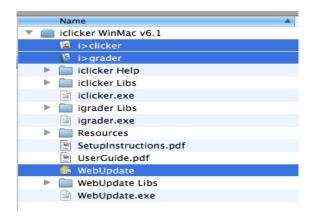

3. Going forward, always use the *iclicker Win-Mac* folder. Both applications will access the same data from your *Classes* folder.

\_\_\_\_\_

## If you're also using i>clicker Integrate with your LMS...

4. **Using a Mac**, drag the CMS Integrate Wizard (.app) file from the *Resources* folder in *i>clicker Mac* to the *Resources* folder within *iclicker Win-Mac* (the folder you renamed in step 1.

Once you drag CMS Integrate Wizard.app over, your iclicker Win-Mac > Resources folder should contain exactly 8 items: CMS Integrate Wizard Libs, CMS Integrate Wizard.app, CMS Integrate Wizard.exe, CMS\_Wizard.xml, Config.xml, Help\_Master.xml, Seed\_Demographics.xml, Web\_Voting\_Config.xml.

## **Client Services**

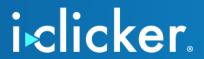

CMS Integrate Wizard Libs

CMS Integrate Wizard.app

CMS Integrate Wizard.exe

CMS\_Wizard.xml

Config.Xml

Help\_Master.xml

Seed\_Demographics.xml

Web\_Voting\_Config.Xml